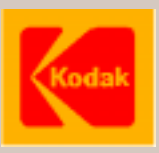

**December 1999 edition!** Page 15 revised! **New: IR commands, pages 38-40!**

# **Kodak Ektapro P-Com Protocol**

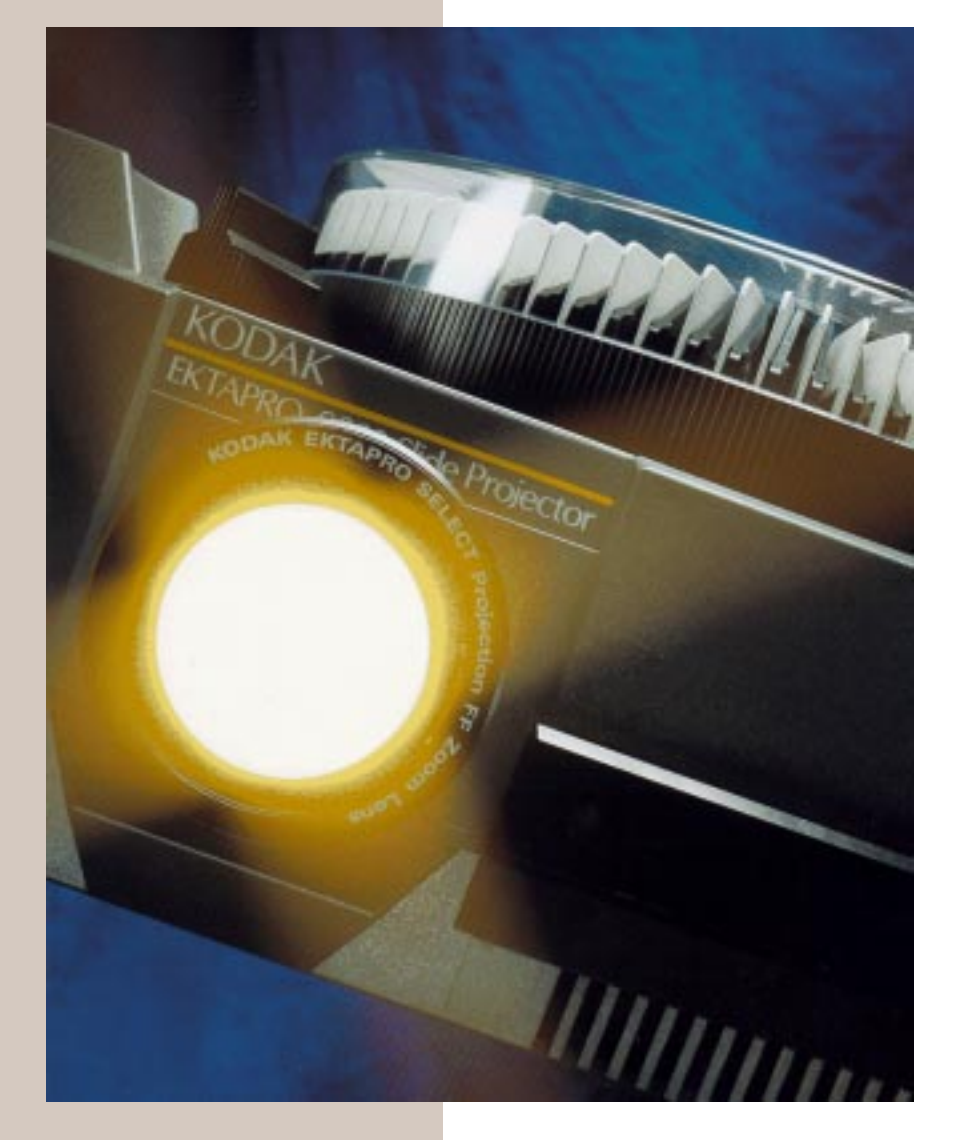

Kodak Ektapro P-Com Protocol contains all commands and information to control a **Kodak Ektapro Slide Projector** via the RS-232 interface.

# **Content**

# **1. Introduction**

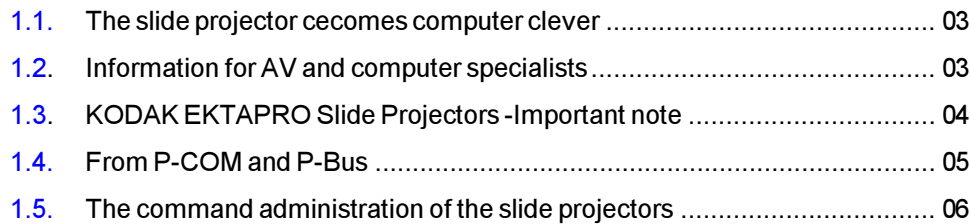

# **2. Getting Started**

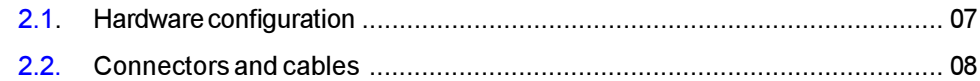

# **3. Commands**

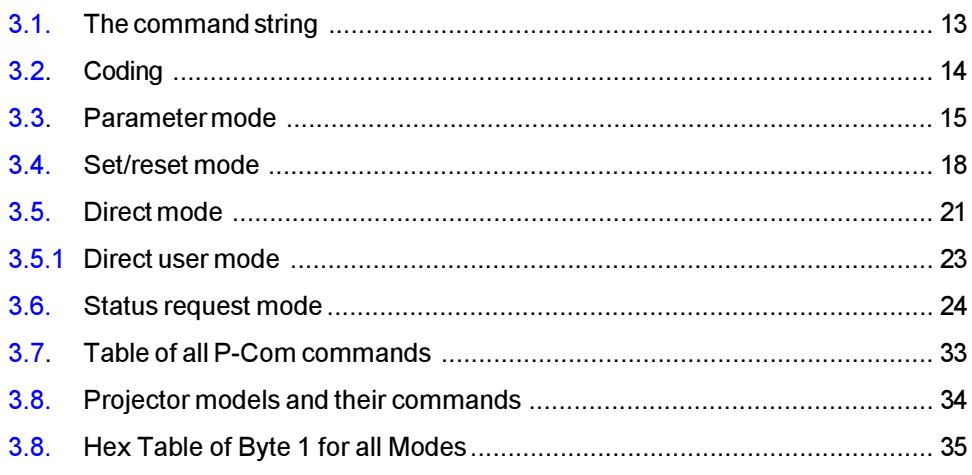

# **4. Appendix**

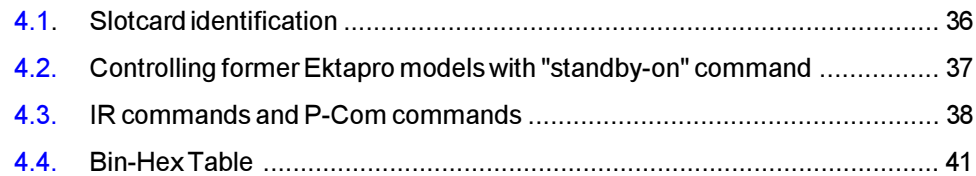

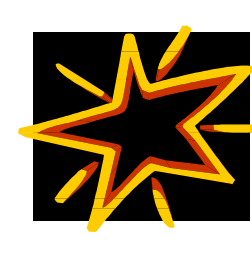

# *1* **Introduction**

#### <span id="page-2-0"></span>**1.1 The Slide Projector Becomes Computer Clever**

The possibility of a computer connection is one of the most important requirements placed on modern presentation equipment. Kodak has provided the "traditional presentations tool" - the slide projector - with the latest technology and has furnished their EKTAPRO Slide Projectors with a computer interface.

This interface - a RS232 standard interface - is called **P-Bus** and enables a communications exchange between the projector and computer. For the first time, it is possible to directly programme and control slide projectors from Kodak via the computer and the projector, in turn, is able to pass on status information to the computer. The command language for this is **KODAK EKTAPRO P-COM Protocol**. It is now possible to tiein slide projectors to the new multi-media landscape.

#### **1.2 Information for AV and Computer Specialists**

The following information is aimed at two groups:

**1.** All *computer specialists* that would like to make use of the fascinating possibility of controlling slide projectors via their PC. They have knowledge of programming languages at their disposal and are less familiar with slide projector technology.

**2.** All *AV specialists* who are versed in slide presentation and creation of professional slide shows (multi-vision). This group would also now like to use the possibility of directly controlling the projector via a computer.

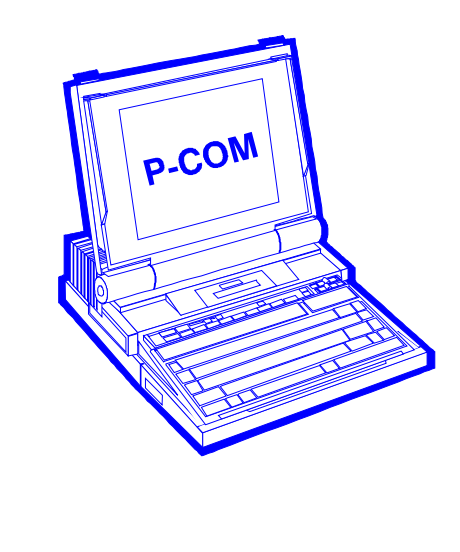

*KODAK EKTAPRO P-Com Protocol - The projector's communication language*

#### <span id="page-3-0"></span>**KODAK EKTAPRO Slide Projectors -Important note 1.3**

In '97 Kodak has launched its latest Ektapro generation. New models with computer interface are the EKTAPRO 4020, 5020, 7020 and 9020. The main feature of the new models is the Extra Bright Lamp Module which provide 30% higher light output than compared to former models.In addition models 4020 and 5020 will now show some of the features such as the *GET Tray Position* which have already been implemented with the 7010 and 9010 models.

**ACCORDING TO MODEL CHANGING AND DIFFER-ENT FEATURES NOT ALL COMMANDS CAN BE USED FOR ALL MODELS. USE TABLE AT PAGE 34 TO FIND OUT WHAT COMMAND IS POSSIBLE FOR YOUR EKTAPRO MODEL! A CLICK ON THEICON WILL SHOW UP THE TABLE.**

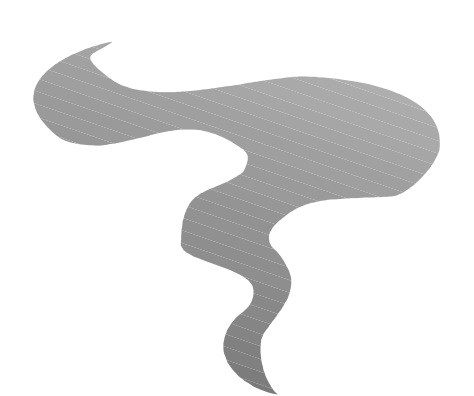

G

*KODAK EKTAPRO P-Com Protocol - The projector's communication language*

#### <span id="page-4-0"></span>**1.4 From P-COM and P-Bus**

Certain hardware and software provisions must be given if equipment is to be connected to a computer.

#### The Interface

Both the computer and the equipment to be connected must have a connection place. This connection possibility is called an interface. Computers generally have one or more interfaces to attach VDUs, printers, scanners and other accessories. Matching external equipment to the computer interface follows by means of a special electronic circuit. To obtain greatest versatility those interfaces are standardized (e.g. RS232).

The interface of KODAK EKTAPRO Slide Projectors is called **P-Bus**. P stands for projector and BUS is the general term for a remote data transmission lead.

The P-Bus is bodily a standardized interface with the name RS232. Cables available from the usual computer specialist shops are, therefore, also suitable. The plug allocation has, however, been slightly modified by Kodak.

#### The Command Language

A character string that both the computer and the projector understand must be defined in order to be able to give the projector clear commands. The defined character string for the KODAK EKTAPRO Slide Projectors is called **P-Com Protocol** and is in binary form. Please note this is **not** a software to be installed once on the computer to produce the necessary commands. It is simply the character strings necessary in order to programme the commands. Hidden behind the name P-Com is, therefore, nothing other than the "projector's communications language". Programmes can be written to the individual needs of the user.

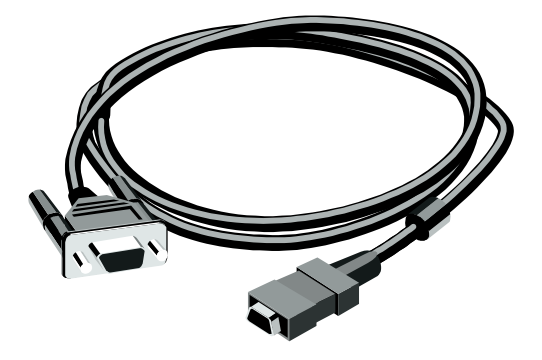

#### <span id="page-5-0"></span>**1.5 The Command Administration of the EKTAPRO Slide Projectors**

Knowledge of the structure and construction of the projector is necessary in order to be able to give the projector clear commands or to receive information from it. Readers who are familiar with the KODAK EKTAPRO Slide Projectors can skip this section.

The heart of the EKTAPRO Projectors is a micro-processor. It is here that commands, from the keyboard or the various interfaces, such as remote control or P-Bus, are received, administered and carried out. The commands are mainly concentrated on brightness control, tray transport and random access. The micro-processor also performs a number of co-ordination and supervision tasks.

To command means to define. To define means to divide commands into regular and ever reproducible steps. All mechanical movement must, for example, be divided into the smallest steps. The stepper motors are, here, clear favourites. For example: The command <<go to slide no: 12>> means to the micro-processor <<turn the stepper motor for the tray drive xx steps further>>.

For dissolving, it is important that the projection lamp has reached a particular brightness. Therefore, the EKTAPRO Projectors defines the projection brightness in 1000 steps from the smallest value (lamp out) to the highest value (lamp at brightest).

The breakdown of movements and lamp brightness into the smallest steps allows the universal control of the projector. All types of dissolving and the most diverse slide transport cycles can be realized. Computer programs can now be written for the individual, specific needs of the user. This stresses, once more that **P-COM Protocol** is **not** a software that can be bought on a disk. It is simply a character string - communications language - to control the projector. A description of this command language follows.

# <span id="page-6-0"></span>*2* **Getting Started**

#### **2.1 Hardware configuration**

#### **Type of computer**

Any computer with a standard RS232 interface is able to control the projector.

#### **The P-Bus (a serial interface):**

The interface used is according to the RS232C (V.24/V.28) standard. This is an asynchronous data transmission.

#### **Computer configuration:**

The data transmission is asynchronous. Set the following data format and transmission rate:

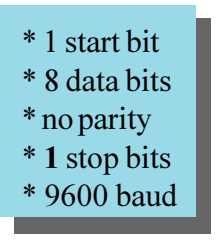

*Note: Data setting information can also be found in the accompanying books for your operation system (e.g. DOS).*

*PC users, who run the MICROSOFT Window 3.0 or higher on their PCs, can input these settings very quickly via the command "System control".*

#### **Signals:**

Following signals are used for data transmission (9 pin SubD-Connector):

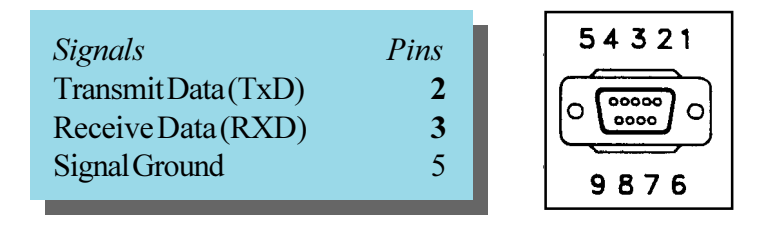

- The levels must be according to the EIA RS232C (CCITT V.28) standard.
- Both, the computer and the projectors can transmit and receive.
- The computer is the controller and determines when and which projector has to transmit.
- No hardware handshake is implemented.
- No x on/off software handshake is implemented.

#### <span id="page-7-0"></span> **2.2 Connector and cables**

#### n**PCs with a standard (modern) 9-Pin RS232 Interface**

As a rule, the connection of your computer to the projector should not cause any problems as both interfaces are standardized and the appropriate cables and adapters are available from your computer dealer.

#### *Please note:*

The cable must be a **1:1 cable and connector shielded)!**

#### ■**PCs with a standard (older) 25-pin RS232 Interface**

There might be some problems with these computers, because the pin configuration is different to the one of the 9-pin sub D connector. In most of these cases the following will help to make the connection to your EKTAPRO Projector:

**1.** Use a standard 25-pin to 9-pin adapter on your PC and connect the projector with the standard monitor-cable.

**2.** Make your own cable by new arrangement of the pins inside the 25-pin connector. The illustration on page 7 will give you more details.

*Note:* In some cases the pin configuration of the 25-pin RS232 computer interface will be different. To connect the projector, the computer manufacturers have to state the arrangement of the plug connectors.

#### n**Apple Macintosh computer**

Owners of these computers cannot use the PC standard cable because of the different socket on the computer. PCs have a 9-pin sub-D (equivalent to P-Bus); Macintosh computers have a 8-pin Mini DIN socket. More details can be found in the illustration (next page).

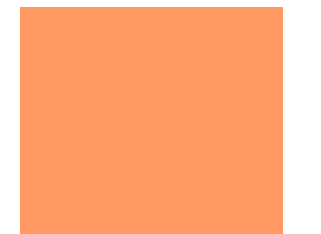

by Kodak AG Stuttgart CMS edition 3/98 -QR.pm6

C by Kodak AG Stuttgart CMS edition 3/98 -QR.pm6

# **Cable for PCs with 25-Pin Sub D RS232 Interface**

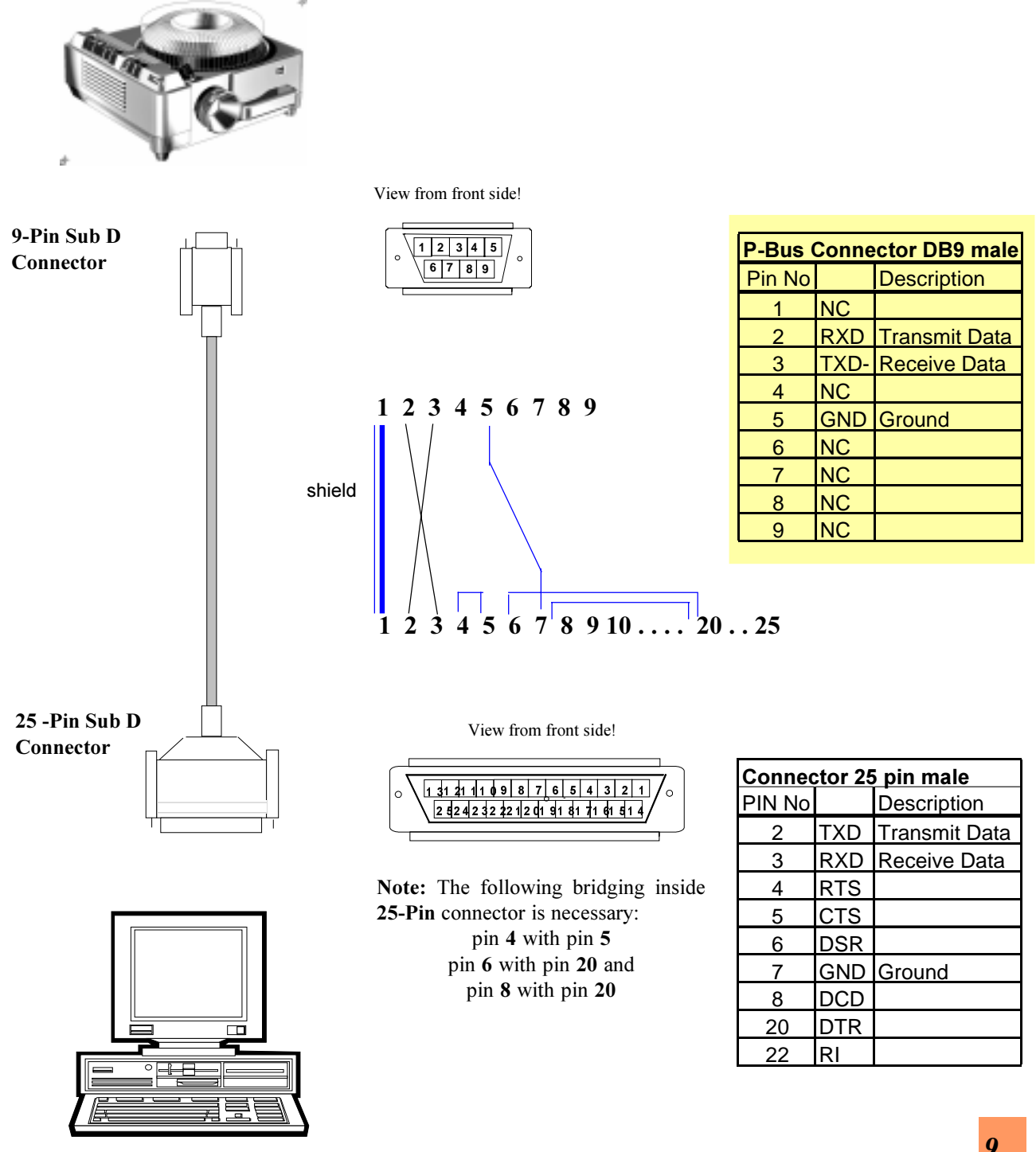

*KODAK EKTAPRO P-Com Protocol - The projector's communication language*

# **APPLE MACINTOSH CABLE**

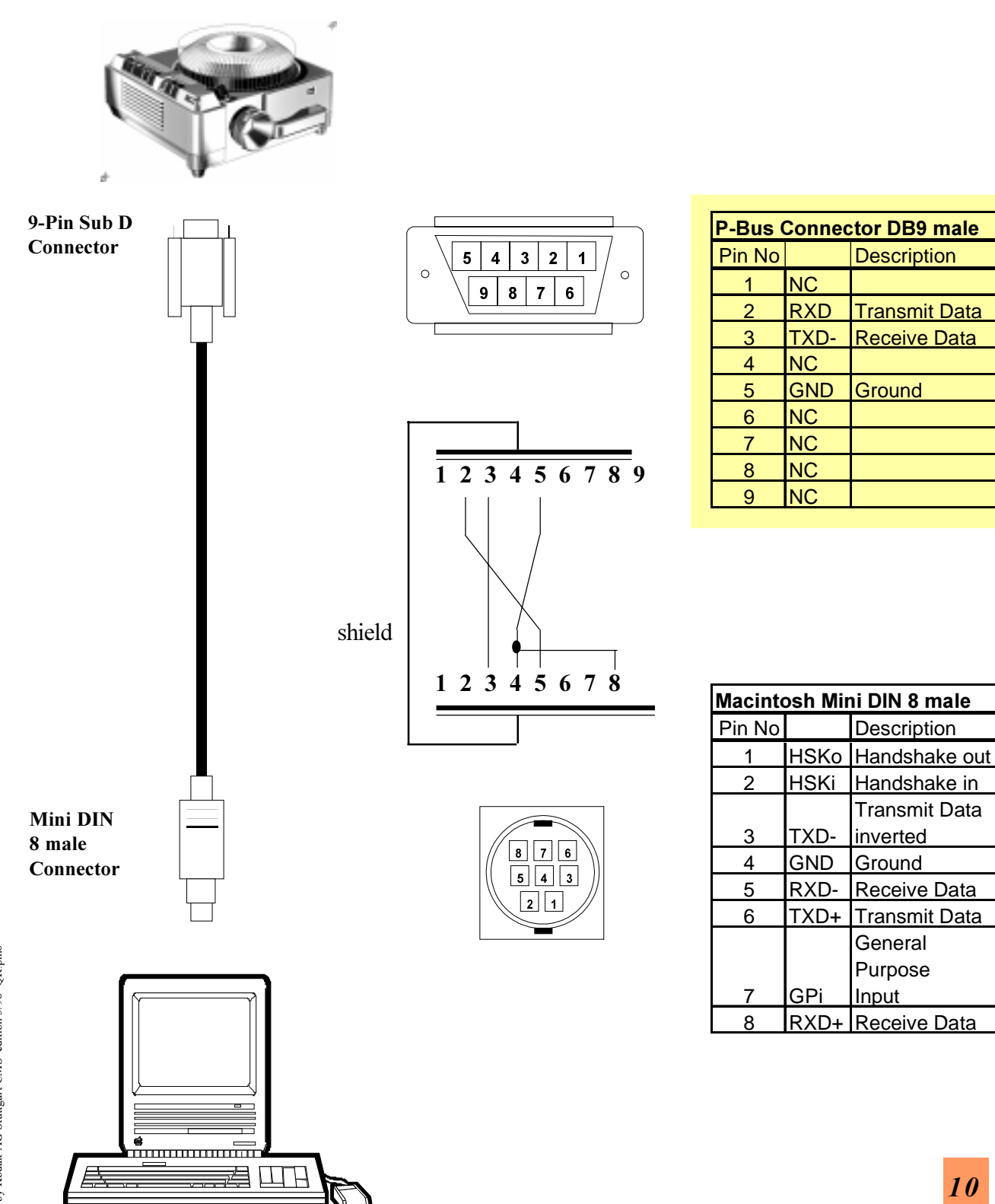

*KODAK EKTAPRO P-Com Protocol - The projector's communication language*

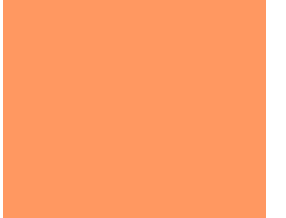

## **Daisy Chaining**

- A 9-pin Sub-D female connector **(P-Bus in)** is used to connect the slide projector with the RS 232 connector of the controlling computer.
- A 9-pin Sub-D male connector **(P-Bus out)** is used to connect this first slide projector with the female Sub-D connector of the second one (daisy chain communication).

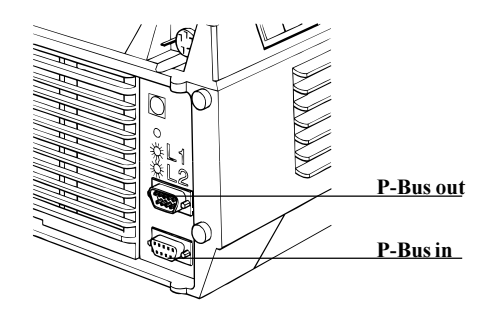

All further projectors are connected the same way.

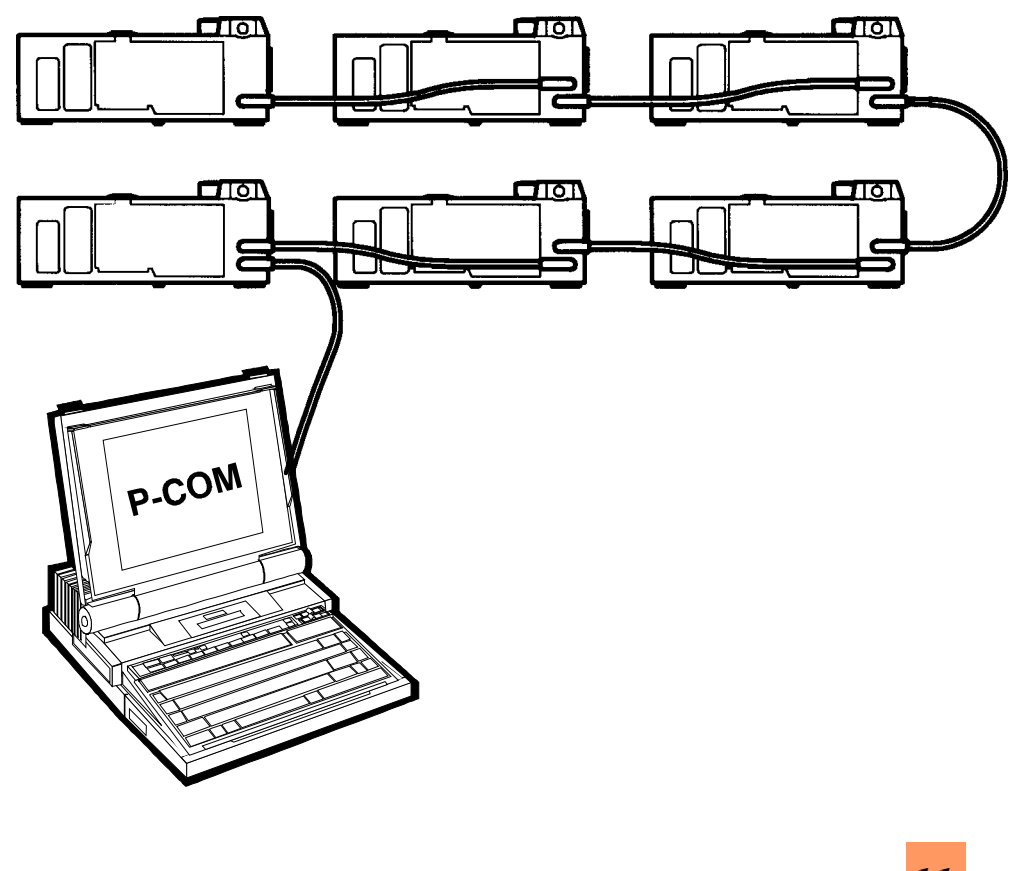

- The computer is a DTE, that means it transmits data (TxD) on pin 3 and receives data (RxD) on pin 2.
	- The female connector of the projector is a DCE, that means it receives data on pin 3 and sends data on pin 2.
	- The male connector of the projector is also a DTE.

DTE = Data terminal equipment DCE = Data communication equipment

#### *Note:*

*It is important to switch on all connected projectors. For proper operation, first switch on all projectors and then the control unit!*

#### **Address selection:**

The KODAK EKTAPRO Slide Projector has an encoded rotary Dip switch with 16 positions in order to define the projector address. The code switch shows the figures **0- 9, A-F\*.**

These 16 positions correspond with the 16 possible addresses.

Use the global address  $<<$  **1F** $>$  or the  $<<$  **0** $>>$  for EKTAPRO Projectors without an address switch (such as the Ektapro 4020 or 5020).

ADDRESS Selector

#### *Note:*

- *As long as the projectors are correctly addressed it is not necessary to daisy chain the projectors in sequence (e.g. projector 4 can be daisy chained with projector 12).*
- *Projectors without P-Bus out interface can be used as the last in the row in a daisy chain.*

<span id="page-12-0"></span>*3* **Commands**

**3.1**

### **The command string:**

A command string consists of **3 consecutive bytes**.

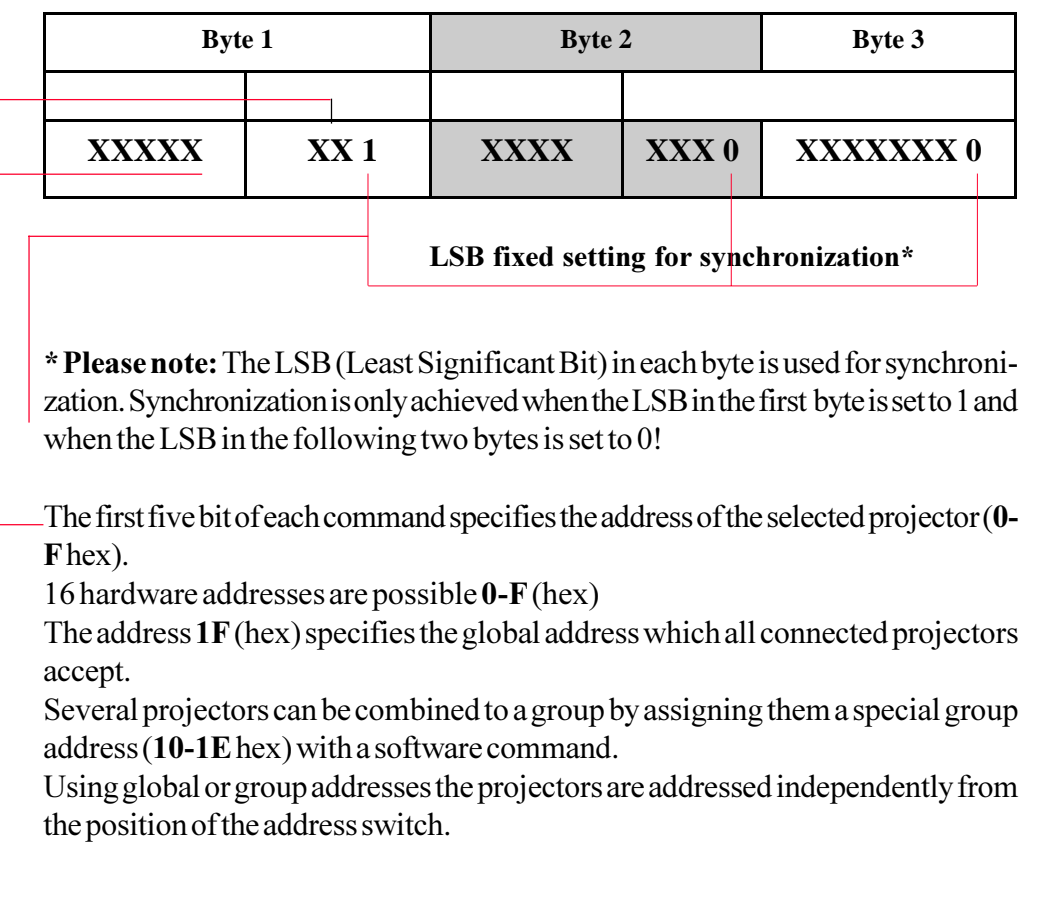

Bit 6 and 7 of the first byte specifies the **command modes. 4** command modes are used:

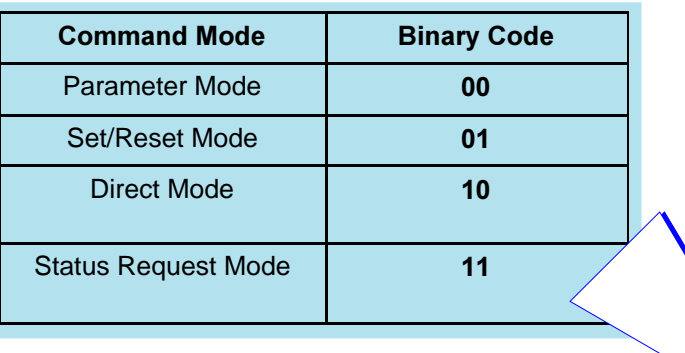

## <span id="page-13-0"></span>**Coding 3.2**

Coding is **binary**. It can be done in **two** ways:

1. Fill the appropriate command string with binary values. If needed you could also evaluate the **Hex-Code** of each byte. A conversion table (dec > bin > hex) is to be find in the appendix, page 38. Use the  $\Box$  [ic](#page-34-0)on to show up the table!  $H(x)$ 

2. Use a math-formula **(use figures on decimal base)**. Presuming you are a little bit familiar with mathematics, especially with *DIVISION* and *MODULO* and it is easy to evaluate  $\Box$  the binary code of each byte. For your convenience all formulars are indicated by the symbol to be found on the left margin.

#### **Arithmetic with** *DIVISION* **and** *MODULO*

■ *DIVISION (DIV*) - also known as *INT* - means that within a division only the integer numbers of the result are used, fractional numbers are neglected.

> Example:  $1000 : 7 = 7.8125$ **1000 DIV 128 = 7**

(Sometimes you also will find the term:  $INT(1000/128) = 7$ )

**N** *MODULO* (MOD)- means to work with the remainder of a DIVISION. Example:

**1000MOD128 =104**

 $1000 : 128 = 7$  and remainder is 104

## <span id="page-14-0"></span>**3.3 Parameter Mode**

Commands with a 10-bit argument are used for setting parameters that require special values like brightness, slide number and group address.

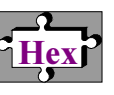

All other command codes (CCCC) are reserved. **Do not use these codes!**

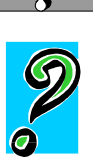

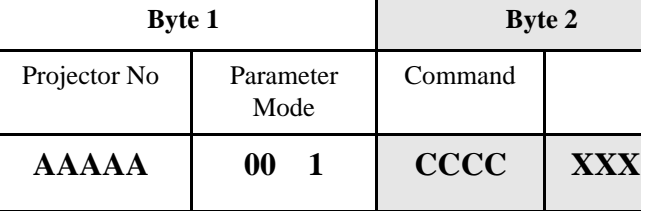

The following commands and parameter can be executed:

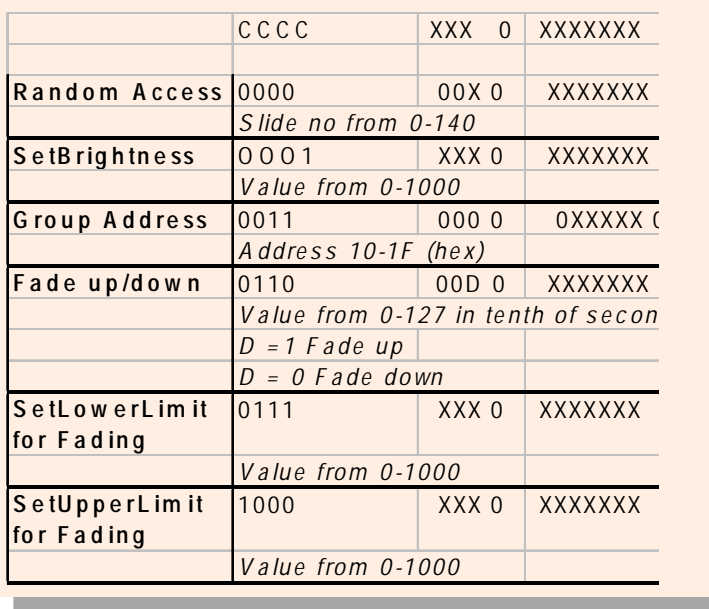

#### **Important Note!** Allow the projector always to execute a FADE command

before sending the next command. Insert appropriate delay time between commands!

#### **The three 8-bit bytes are used in the following way:**

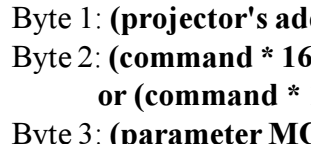

Byte 1: **(projector's address \* 8)** + **(mode \* 2)** + 1 Byte 2: **(command \* 16) + (parameter DIV 128) \* 2 or (command \* 16) + INT(parameter/128) \* 2** Byte 3: **(parameter MOD 128) \* 2**

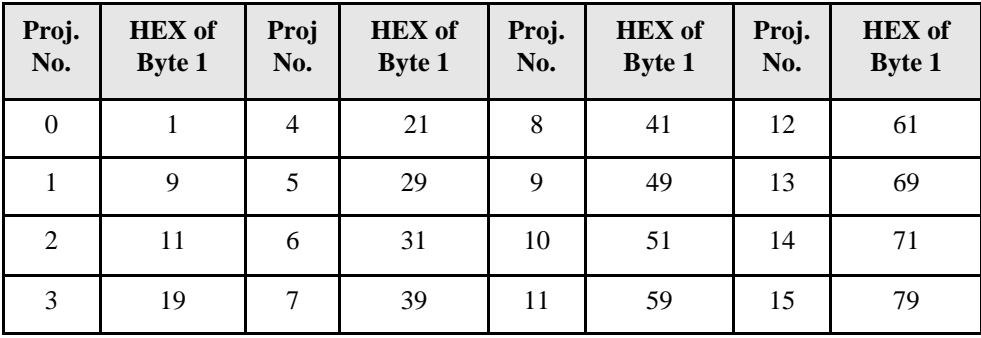

For fast hex-coding of **byte 1** use the following table:

#### **Example:**

Projector 1 should project slide no 10:

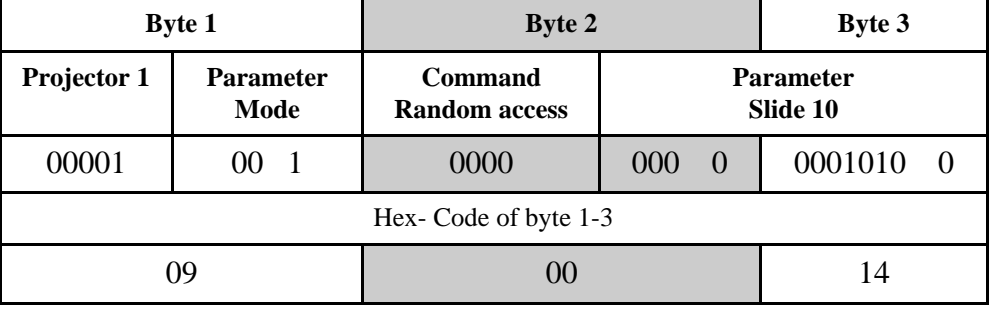

or with formula:

Byte  $1: (1 * 8) + (0 * 2) + 1 = 9 = \frac{1}{1000001001} = \frac{h}{1000001001}$ Byte 2:  $(0 * 16) + (10$  DIV 128)  $* 2 = 0 = bin0000000000 = hex00$ Byte 3:  $(10 \text{ MOD } 128) * 2 = 20 = \text{bin } 00010100 = \text{hex } 14$ 

#### **RandomAccess:**

The value is the desired tray position. The maximum value depends on the tray type (80 or 140 slides).

 $\frac{H}{\sqrt{2}}$ 

#### **SetBrightness:**

You can control the brightness of the projection lamp in **1000** steps.

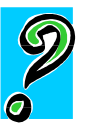

 $Value 0 = minimum brightness (Lamp off)$ Value 1000 = maximum brightness

#### **GroupAddress:**

15 Group addresses are available(**10-1F** hex). After assigning several projectors to the same group address, they are addressable together under this group address. But each projector can only be combined with **one** group! To take a projector out of a group, assign this projector to the global address **1F** (hex).

#### **LampFading**

With a single command the fading of the lamp can now be set. Fading time is 0-12.7 s and can be set in tenth of seconds (127 settings). The fade operation will use a linear ramp of the brightness values. It will start with the brightness value momentarily set at the projector. The decision of fading down or up will be set by a bit (D) in the byte 2 of the command string.

#### **SetLowerLimit**

This command specifies the brightness value where a fading should stop in case of a **fading down** operation. This value will be kept until it is overridden with a new one.

#### **Please note:**

If the momentary brightness of the projector lamp is **lower** than this value, the fade down operation will stop at **0**!

After power-up or reset of the projector the value is defined as **0**.

#### **SetUpperLimit**

This command specifies the brightness value where a fading should stop in case of a **fading up** operation. This value will be kept until it is overridden with a new one.

#### **Please note:**

If the momentary brightness of the projector lamp is **higher** than this value, the fade up operation will stop at **1000**!

After power-up or reset of the projector the value is defined as **1000**.

#### <span id="page-17-0"></span>**Set/Reset mode 3.4**

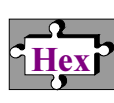

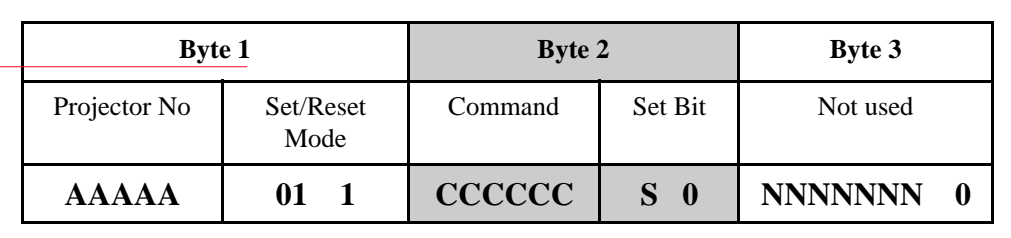

The three byte command string is used in this way: AAAAA is the address of the projector.

CCCCCC is a binary command number indicating the type of set/reset command to be issued:

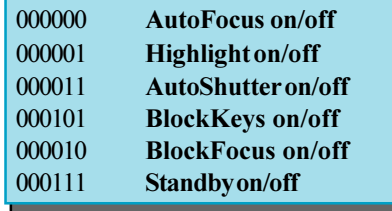

S indicates the set bit. When this bit is set, the command will set the parameter, when cleared the command will clear the parameter, i.e. AutoZero on/off, AutoFocus on/off.

N indicates a bit which is not used in this mode (it may be either 0 or 1).

```
Byte 1: (projector's address *8) + (mode *2) + 1
Byte 2: \text{(command * 4)} + 0 \leq \text{Reset} or

Byte 3: 0
```
For fast hex-coding of **byte 1** use the following table:

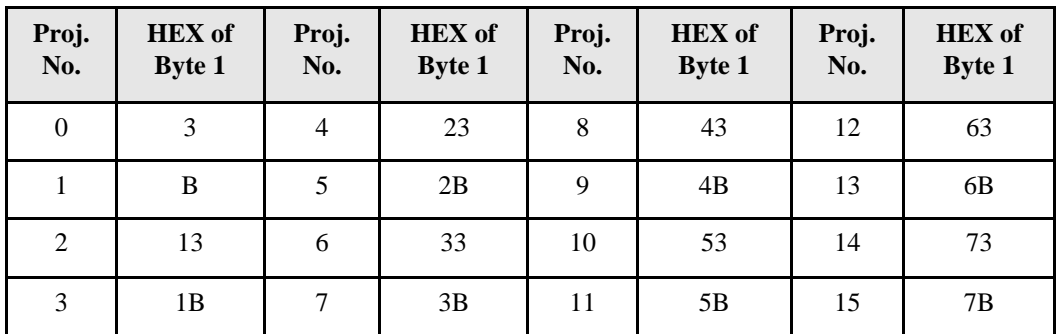

#### **Example:**

Projector 1 in Standby mode:

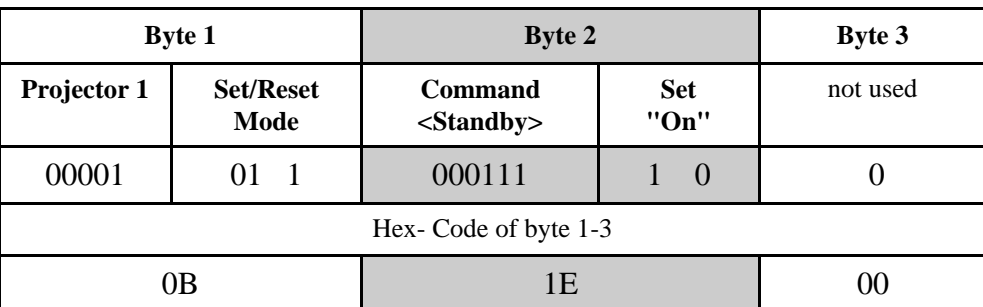

or with formula:

Byte  $1:(1 \times 8) + (1 \times 2) + 1 = 11 = \frac{1}{1000001011} = \frac{h}{k}$ Byte 2:  $(7 * 4) + 2 = 30 = \frac{11110}{00011110} = \frac{h}{1000011110}$ Byte 3: 0=bin00000000 = hex00:

#### **AutoFocus on/off**

This command gives the possibility to switch on or off the AutoFocus functions. Please note, Block key commands must be set inactive! If not the default value is the projector switch setting!

#### **HighLight on/off**

This command enables you to increase the brightness of the lamp by approx. 20%. (This is possible due to a new improved cooling system in the projector.) If the command is sent, the red lamp failure LED will flash as an indication of HighLight operation. The lamp curve used up to now will be extended to a higher voltage.

#### **Please note:**

It is in the nature of physics that lamp average life will be **decreased**! Please do also note that the projector should not be operated at maximum ambient temperature (see specification in the projector`s manual).

#### **AutoShutter on/off**

With this command you can execute the transport cycle (including shutter open and shutter close) without moving the shutter.

*AutoShutter off:* After the input of this command, all following transport cycles will be executed without moving the shutter. The shutter stays in the present position (open or close).

*AutoShutter on:* After the input of this command, the complete transport cycle will be executed again. With the shutter open/close commands you can override this function. An AutoShutter-on command must be resent to set the standard transport cycle active. This is the default value.

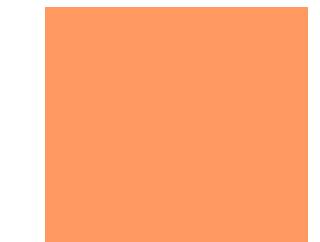

#### **Tip**

Although the block key command is set it is still possible to call for the position of the keys and the timerwheel. The information can then be used for further control (e.g. to control the room lights etc.).

#### **BlockKeys on/off**

With this command, the Timer, the AutoZero and the AutoFocus input signals from the projector keys will not be accepted! That means the connection between the function keys and the microprocessor is disconnected.

#### *The command is not active:*

All input signals from other sources are accepted. For the Timer, AutoZero and AutoFocus function the projector key settings are valid. These values can not be changed by software. This is the default value.

*The command is active:*

No Timer or AutoZero or AutoFocus command from the projector´s keyboard is accepted. After the BlockKeys command is inactive again the above operations will be finished.

#### **Block Focus on/off**

This command gives the possibility to block the focus motor of the projector.

*Block focus on*

After the input of this command the focus motor is blocked. The signal cannot be overridden by any focus command neither from a remote nor from the keypad of the projector.

#### *Block focus off*

With this command the focus motor is activated again.

#### **Standby on**

The projector lamp and fan are switched off. The micro-processor is still active and stores the brightness value.

The following commands are accepted during standby on:

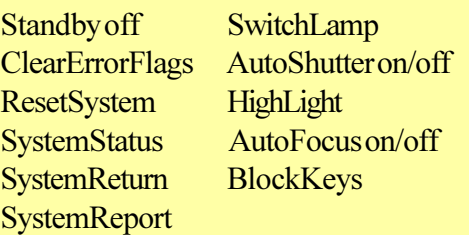

#### **Standby off**

Projector and fan are switched on again. The stored brightness value will be set again.

*Note:If standby was set right after a reset, the lamp will stay dark with a following standby-off command.*

[See also special note about](#page-36-0) control of former Ektapro models at page 37!

by Kodak AG Stuttgart CMS edition 3/98 -QR.pm6

Dby Kodak AG Stuttgart CMS edition 3/98 -QR.pm6

#### <span id="page-20-0"></span> **3.5 Direct mode**

In this mode the three bytes are used as follows:

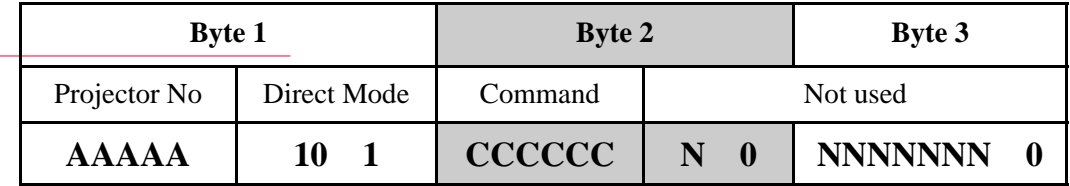

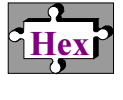

AAAAA is the binary address of the projector.

CCCCCC is a binary command number indicating the type of direct command to be executed, i.e. tray forward, SlideLift up.

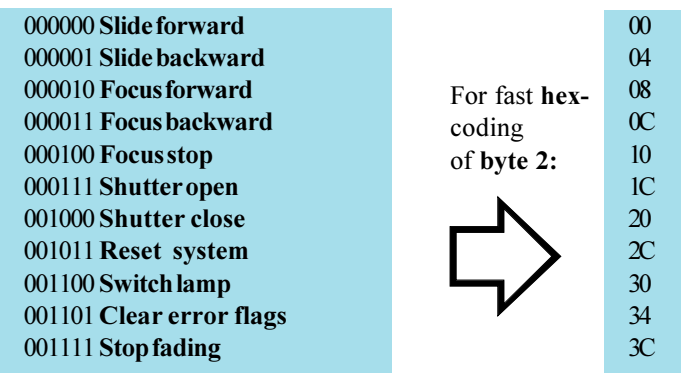

N indicates a bit which is not used in this mode (it may be either 0 or 1).

```
Byte 1: (projector's address * 8) + (mode * 2) + 1
Byte 2: (command * 4)
Byte 3: 0
```
For fast hex-coding of **byte 1** use following table.

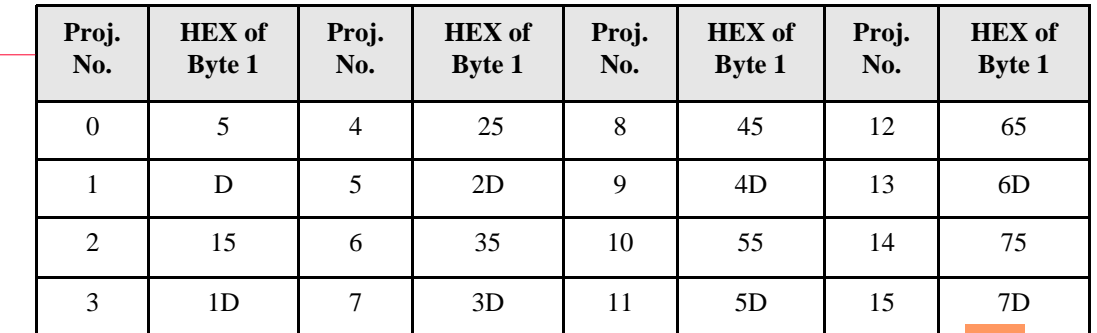

© by Kodak AG Stuttgart CMS edition 3/98 -QR.pm6 by Kodak AG Stuttgart CMS edition 3/98 -QR.pm6 П

#### **Example**:

Open shutter of projector 2:

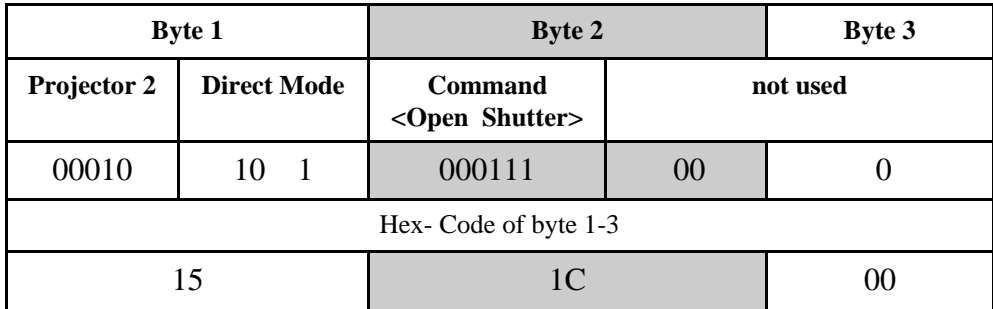

or with formula:

Byte  $1: (2 * 8) + (2 * 2) + 1 = 21 = \frac{1}{1000010101} = \frac{1}{15}$ Byte 2:  $(8 * 4) = 32 = bin00011100 = hex1C$ Byte 3: 0 =bin00000000 =hex00

#### **Slide forward:**

Execution of the transport cycle in forward direction. The kind of transport depends on the command *AutoShutter*.

#### **Slide backward:**

Execution of the transport cycle in backward direction. The kind of transport depends on the command *AutoShutter*.

#### **Focus forward:**

The focus motor turns in one direction until the stop command is received.

#### **Focus backward:**

The focus motor turns the opposite direction until the stop command is given.

#### **Focus stop:**

Switch off of the focus motor.

#### **Shutter open:**

This command opens the shutter. If the Autoshutter is switched on, the shutter will first be opened after the transportcycle is complete - and if then should be no slide in the gate the shutter will **not** be opened.

#### <span id="page-22-0"></span>**Shutter closed:**

The shutter will be closed independantly from the AutoShutter command.

#### **ResetSystem:**

With this command the **initialization cycle\*** is executed and the keyboard settings are valid again. The default values are valid again.

#### **Switch lamp:**

An automatic lamp change is executed by this software command. No lamp failure must have taken place. If lamp 1 is active, the system will change to lamp 2 and vice versa.

#### **Clear error flags:**

 $\frac{H}{dx}$ 

With the clear error flags, command bits 0-3 (FE, BOE, OE, CE) are reset. **SME**, **TME and L1, L2** are not resetable.The command buffer is cleared after receiving this command.

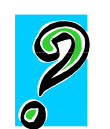

## **StopFading (Freeze)**

This command interrupts a fade command in progress. If there is no fade command executed in the moment the command will be ignored.

 **\***The initialization cycle consists of system check and zero positioning of the tray.

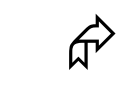

Free definable

**commands**

# **3.5.1. Direct (User) Mode**

In the Direct Mode we have reserved space for free use. New commands to control customer`s auxiliaries together with EKTAPRO Projectors can be created. Up to 64 auxiliary devices can be controlled. 128 different commands per device are possible.

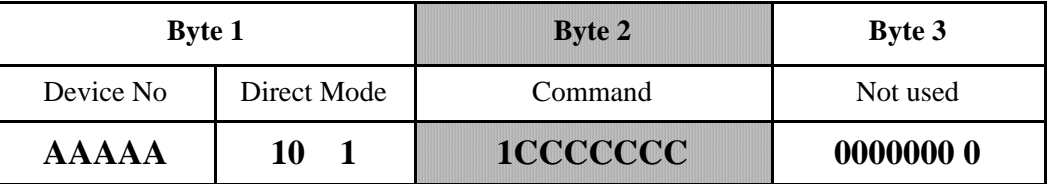

AAAAA is the binary address of the user`s device.

**1**CCCCCCC is a binary command number indicating the type of the user free definable command. C may be either 0 or 1.

#### **Note: The most significant bit (MSB) must be 1!**

#### <span id="page-23-0"></span>**3.6 Status request mode**

By issuing a status request command the device will return the status of the parameter asked for. The return code is always coded in three consecutive bytes.

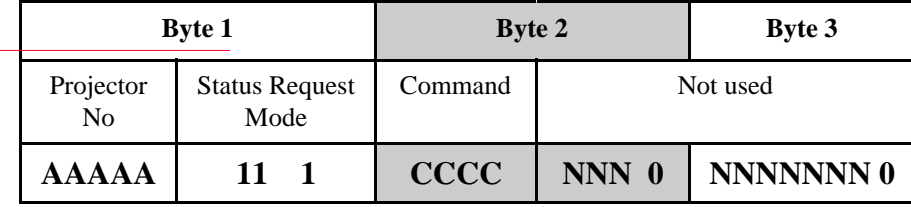

AAAAA is the binary address of the projector. CCCC is a binary number of following command codes:

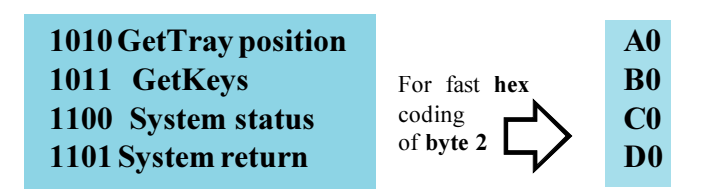

 $N$  indicates a bit which is not used in this mode (it may be either 0 or 1).

#### *Please note:*

*Commands, which expect a return value from the projector, cannot be used together with a group or a global address. Only one projector at a time can transmit. Otherwise transmission could result in a framing error and/or data mismatch.*

Byte 1: **(projector's address \* 8)** + **(mode \* 2)** + 1 Byte 2: **(command \* 16)** Byte 3: **0**

For fast hex-coding of **byte 1** use the following table:

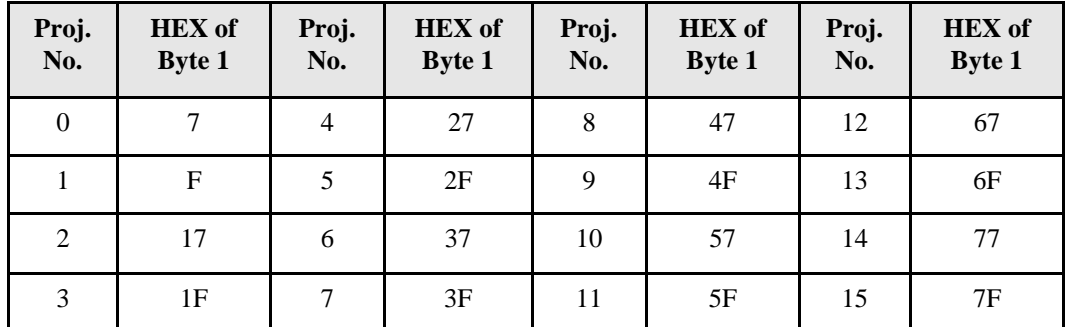

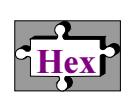

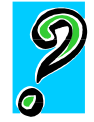

*KODAK EKTAPRO P-Com Protocol - The projector's communication language*

#### **Example**:

Projector 1 is asked for system status.

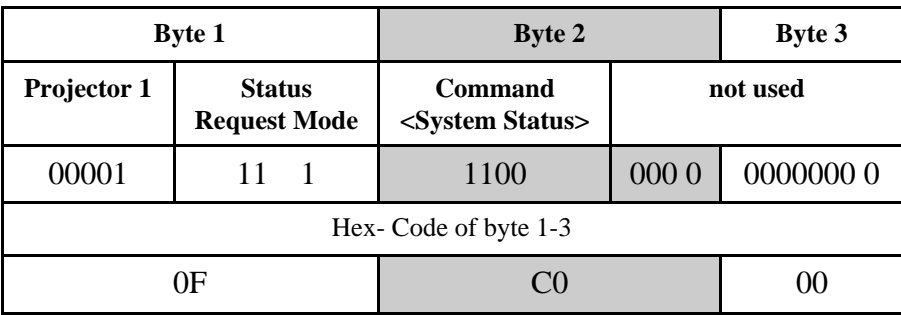

or with formula:

Byte  $1:(1 * 8) + (3 * 2) + 1 = 15 = \frac{15}{1000001111} = \frac{h}{k}$ Byte 2:  $(12 * 16) = 192 = bin 11000000 = hexCO$ Byte 3: 0=bin00000000 = hex00

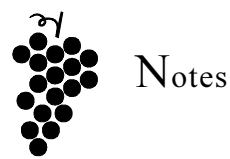

#### **GetTrayPosition**

The projector transmits a **return value** with information about:

- *Slide in Gate*
- *Active lamp*
- *Standby*
- *High Light*
- *Tray Position*

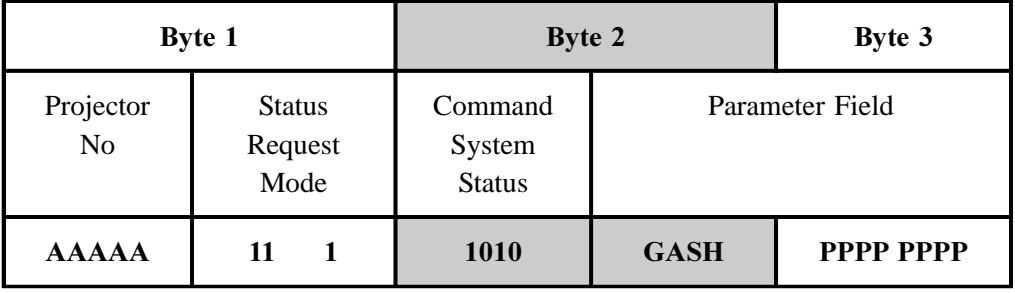

AAAAA is the binary code of the projector's address.

GASH PPPP PPPP is the 12 bit parameter field with the following information:

*G = Slide in Gate*  $Flag = 1.$ A slide has dropped into the gate  $Flag = 0.$ No slide is in the gate

*A = Active lamp*  $Flag = 1.$ Lamp 2 is in use.  $Flag=0.$ Lamp 1 is in use.

*S = Standby*  $Flag = 1.$ The projector tray is in standby (standby - on)  $Flag = 0.$ The projector tray is in operation (standby - off)

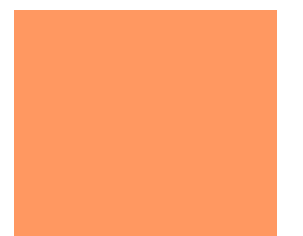

*H = High Light*  $Flag = 1.$ High Light mode is switched **on**  $Flag = 0.$ High Light mode is switched **off**

*PPPP PPPP = Tray Position (0-80 or 140)* Example:  $1001010 =$  Slide No. 74

#### **GetKeys**

The projector transmits a **return value** with information about:

- *AutoFocus*
- *AutoZero*
- *Low lamp*
- *Tray Size*
- *Timerwheel position*

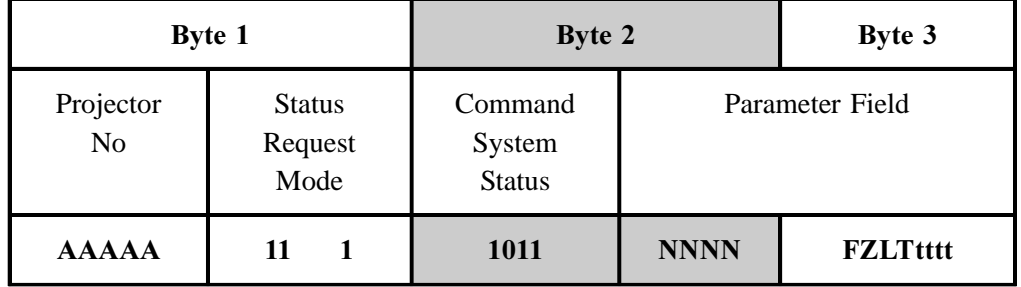

AAAAA is the binary code of the projector's address.

 $N$  indicates a bit which is not used (it can be either 0 or 1)

FZLTtttt is the 8 bit parameter field with the following information:

*F = Autofocus*  $Flag = 1.$ The autofocus is switched **on**.  $Flag = 0.$ The autofocus is switched **off**.

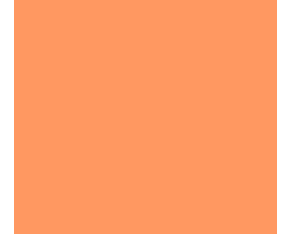

*Z* = AutoZero  $Flag = 1.$ The AutoZero is switched **on**.  $Flag = 0.$ The AutoZero is switched **off**.

*L = Low Lamp*  $Flag = 1.$ The lamp is switched into the economy mode (low lamp mode).  $Flag=0.$ The lamp is **not** switched into the economy mode (standard setting).

*T = Tray Size*  $Flag = 1$ A 140 slide tray is in use  $Flag = 0$ A 80 slide tray is in use

*tttt = Timerwheel position*

The position of the timerwheel is indicated with these four bits. It is expressed in 12 positions ranging from 0 (timer is set to 1 second) to 11 (timer is in the OFF position). *Note:*

*Some older projectors without a timer will show the 0-Position!*

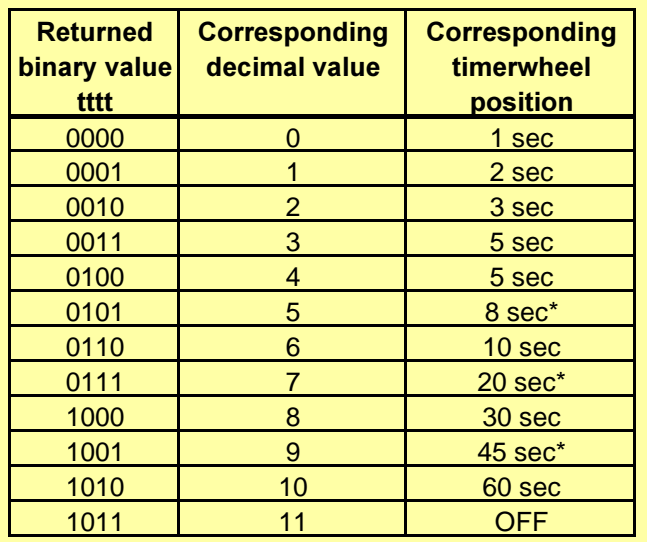

\* These values are unmarked interim values

#### **SystemStatus**

The projector transmits a **return value** with information about:

- errors
- zero position
- busy/ready

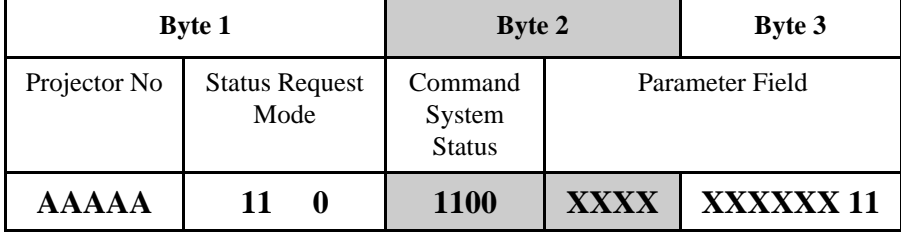

AAAAA is the binary code of the projector's address.

XXXX XXXXXX is the 10 bit parameter field with the following information:

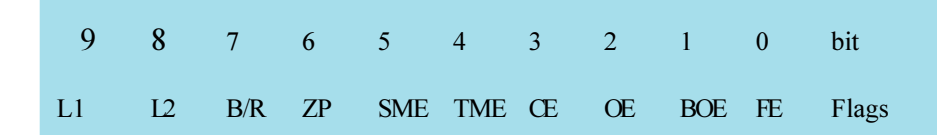

*L1 and L2 = Lamp Status*  $Flag = 1$ Lamp 1 or lamp 2 is defect.  $Flag = 0$ Lamp 1 or lamp 2 is o.k..

*B/R = Projector Status:*  $Flag = 1.$ The projector is still busy. At the moment, it can not execute a new command. It can receive, if the 15 byte buffer is not full.  $Flag=0.$ 

The projector is ready to execute a new command.

*ZP = Zero Position:*  $Flag = 1.$ The projector tray is in the zero position  $Flag = 0.$ The projector tray is not in the zero position. *SME = Slide Lift Motor Error*

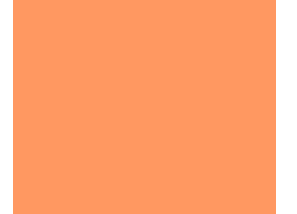

#### *TME = Tray Transport Motor Error:*  $Flag = 1.$

The motors are controlled during operation and switched off in case of mechanical blocking in order to prevent overheating.

After setting the flag, the projector will be inactive -the power LED is blinking- and accepts no further commands except the SystemStatus command.

After removal of the error the projector must be reset by starting it again.  $Flag = 0.$ 

No motor error.

#### *CE = Command Error:*

This error occurs, if the projector reads an unknown command in the input buffer.

*OE = Overrun Error:*  $Flag = 1.$ A byte was sent to the projector, before the device has finished reading the last byte.  $Flag = 0.$ No overrun error.

*BOE = Buffer Overflow Error:*

$$
Flag=1.
$$

The internal device command buffer is 15 bytes long. This error occurs, if the internal buffer is completely full with received commands and a new command is sent before the device was able to execute the commands in the buffer.

After setting the flag in the status byte, no further commands will be accepted. As soon as the storage space is available the flag is deleted.

 $Flag = 0.$ 

No buffer overflow error.

#### *FE = Framing Error:*

 $Flag = 1.$ 

A framing error occurs, when the specified baud rate or data format is not used. The projector must be reset by starting it again or using the Clear Error Flag command.

 $Flag = 0.$ 

No framing error.

#### **System Return**

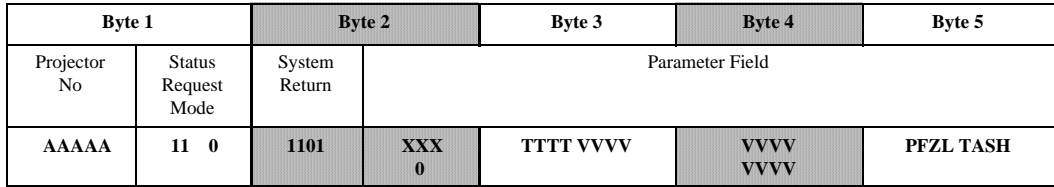

The parameter field shows system information. The projector sends a set of **5** consecutive bytes with the following structure:

AAAAA is the projector that was asked.

TTTT is the type of projector

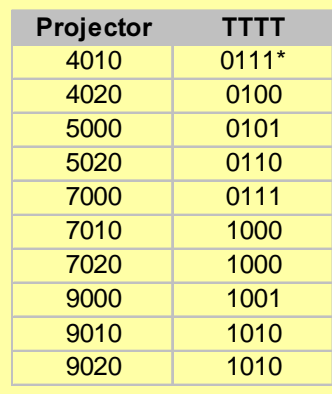

\* This model has same software as EKTAPRO 7000.Therefore both models are of same identification.

VVVV VVVV VVVV is the software version (3 BCD coding).

#### **Example**: Version 2.31: **0010 0011 0001**

PFZL TASH is a 8 bit parameter field containing the following information:

*P = Power frequency (Hertz):*  $Flag = 1$ 60 Hz  $Flag = 0$ 50 Hertz *F = Autofocus:*  $Flag = 1.$ The autofocus is switched on.\*  $Flag = 0.$ The autofocus is switched off. *\*Note: The flag is also set if a projector is used without autofocus!*

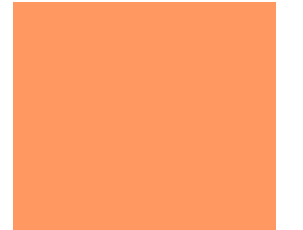

*Z = Autozero*  $Flag = 1.$ The autozero is switched on\*  $Flag = 0.$ The autozero is switched off. *\*Note: The flag is also set if a projector is used without autozero function!*

*L = Low Lamp:*  $Flag = 1.$ The lamp is switched into economy mode.  $Flag = 0.$ The lamp is switched into standard mode.

*T = Tray Size:*  $Flag = 1.$ 140 tray in use  $Flag = 0.$ 80 tray in use

*A = Active Lamp:*  $Flag = 1.$ Lamp  $1$  (L2) is in use.  $Flag = 0.$ Lamp  $1(L1)$  is in use.

*S = Standby*  $Flag = 1.$ The projector is switched into the standby mode.  $Flag = 0.$ The projector is in operation mode (standby off).

*H = High Light:*  $Flag = 1.$ The lamp is switched to High Light.  $Flag = 0.$ The lamp is run in standard mode (High Light off).

*Note: We recommend to use the GetKeys and SlidePosition commands to receive the above information (not Power frequency)! If information is asked too fast by using the System Return, a data overflow may result.*

# <span id="page-32-0"></span>**3.7 Table of all P-COM Commands**

In the following you will find an overview of all P-COM Commands as previously written. The table contains also the information.

- if a command is buffered (in a 5 command buffer)(non buffered commands will be immediately executed)
- if the commands are executed when projector is in standby
- if the command is influencing the busy state
- if the command is executed when projector indicates operating error (jam)

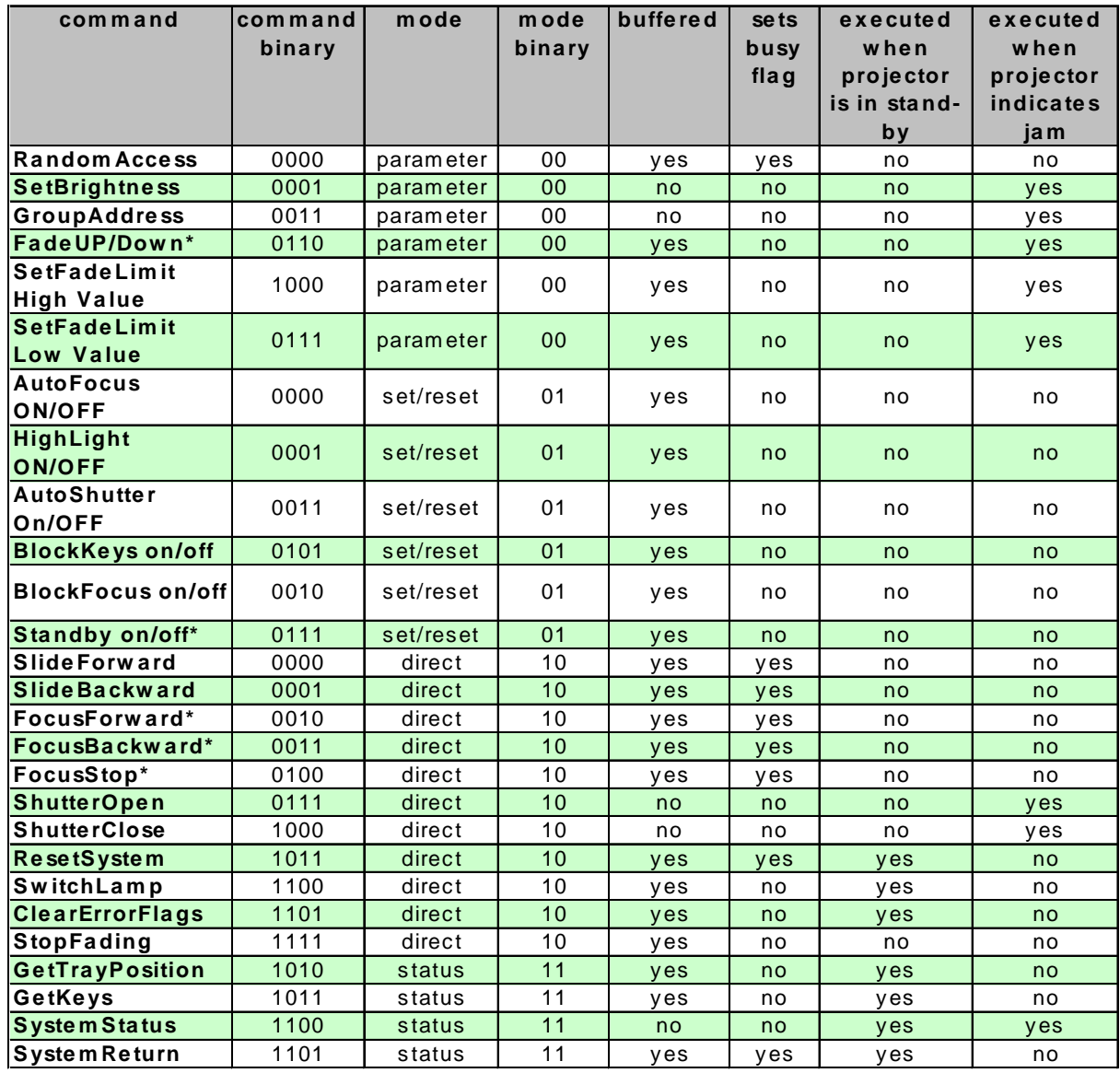

\* The command needs time for execution!!

# <span id="page-33-0"></span>**3.8 Projector models and their commands**

According to model changing and different features not all commands can be used for all models. The following list gives you the allocation.

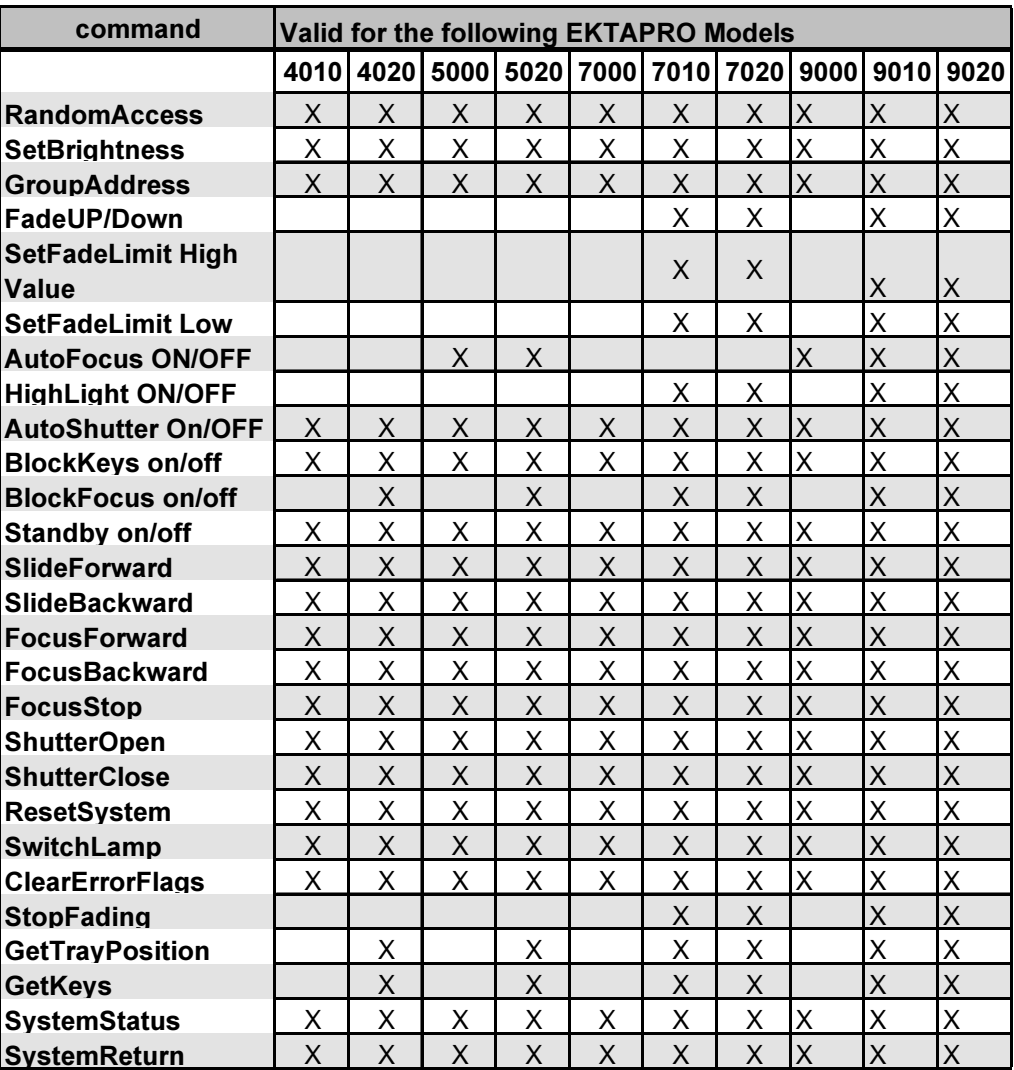

*KODAK EKTAPRO P-Com Protocol - The projector's communication language*

<span id="page-34-0"></span>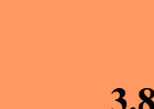

# **3.8 Hex -Table of Byte 1 for all modes**

*This table will give you the Hex codes of Byte 1 for all Modes.*

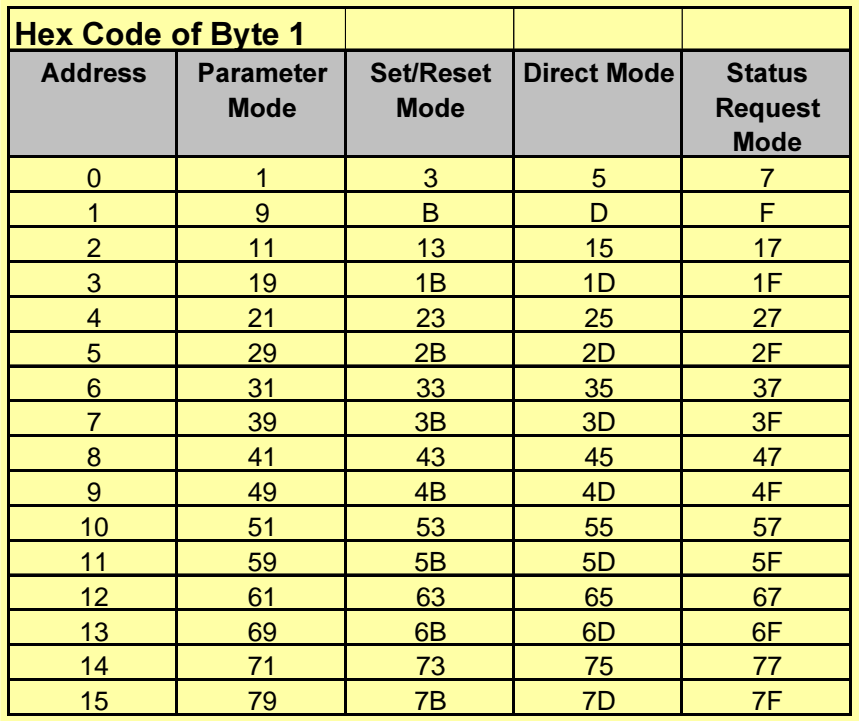

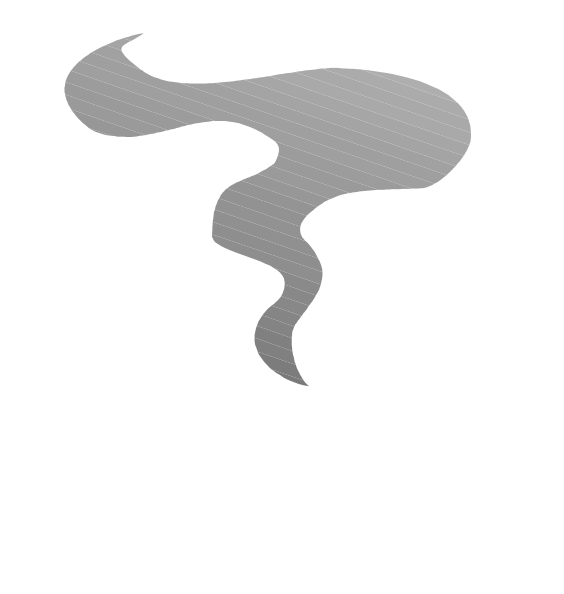

*KODAK EKTAPRO P-Com Protocol - The projector's communication language*

<span id="page-35-0"></span>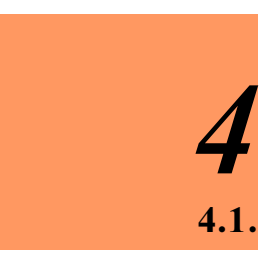

# **Appendix Slot card identification**

Slot cards are identified with a 3 bit address.

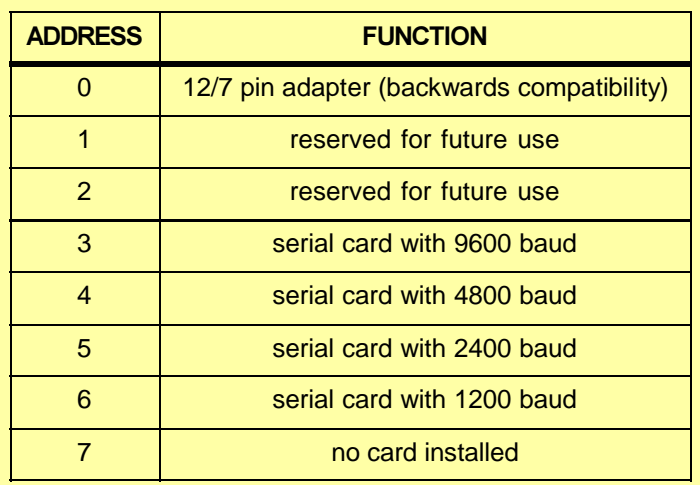

*KODAK EKTAPRO P-Com Protocol - The projector's communication language*

#### **Appendix**

#### <span id="page-36-0"></span>**Controlling KODAK EKTAPRO 4020, 5020, 7020, 9020 Slide Projectors with P-4.2. COM Command "Standby-on"**

#### **General**

After switching on (and RESET) the **lamp** and the **fan** of the former models 4010, 5000, 7000, 7010, 9000 and 9010 are **active**.

The new models 4020, 5020, 7020 and 9020 show a different behaviour: The **lamp** and **fan** are switched **off!** With a next strike on the transport or standby button the projector will "wake up", fan and lamp are activated. Advantage: The projectors stay quiet (sleeping mode)

#### P-COM Control

Please keep this difference in mind when programming Ektapro projectors! In order to keep projectors "silent" till the moment they are needed, many producers sent a standby-on command right after the reset (switching on) of the system.

The new models 4020, 5020, 7020 and 9020 show same behaviour as if they were controlled via keyboard buttons. **After sending a standby-on command the projector will wake up!**

#### **Solution for all Ektapro models**

■ If you control **both** new and old models: In any case send **two** standby-on commands right after **switching on** or **reset**. Now **all** projectors are in standby!

#### **Alternatives**

- Only for **former** Ektapro models (4010, 5000, 7000, 7010, 9000 and 9010): Go on sending the standby-on command after the reset to keep projectors silent.
- n Only for **new** Ektapro models (4020, 5020, 7020 and 9020): Do not send a standby-on command after the reset command! The projectors already are in the "silent" mode.

## **Appendix**

## <span id="page-37-0"></span>**4.3. Remote interface - General**

Because of the micro-processor controlled functions, the remote input uses TTL level digital signals.

#### **Connector**

The illustration shows the pin configuration of the female connector in the projector.

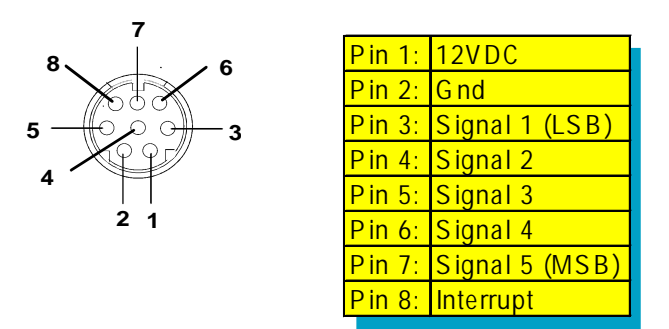

*Operating voltage:*

The power is supplied by the projector:

12 VDC unregulated, filtered. Caused by tolerances, line voltage fluctuations and ripple, the voltage minimum value is 7,2 V the maximum value 14,5 V.

This DC voltage is generated from the secondary windings of the transformer which is built according to VDE 0551. Part 1 (IEC 742 resp. EN 60742).

The maximum allowed current is 50mA. In case of a short circuit, a projector built-in fuse blows.

#### **Interface IR Receiver and Projector**

The five signal lines are connected to CMOS circuit 4021 with a 1.5 kOhm pull-up resistor each. The interrupt signal is connected parallel to 74HC08 and 74HC112 with a 2.2 kOhm pull-up resistor.

#### **Key function:**

 *Digits*:

These are used to perform the Random Access feature of the projector. Possible tray positions are 0-140. To select the tray position you have to press the according keys and finish the input with a special "Enter" key, e.g. position 124, you have to press the digit keys "1", "2", "4" and "Enter".

This means the codes for the digits must be stored until they are sent by pressing "Enter". After having pressed the enter key, the stored values will be sent. The codes for three digits must always be transmitted (e.g. slide position  $3 = 003$ ).

The codes for *transport*, *focus* and *standby function* are sent directly after the input. "Enter" is not necessary.

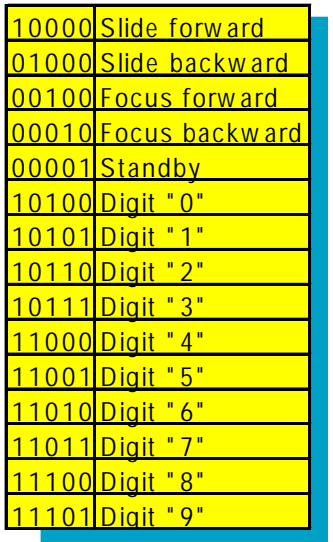

#### **Remote interface - General**

#### *Timing of transmission:*

- a. Interrupt cycle: about 100 ms
- b. Duration interrupt pulse: min. 0.75 µs, max. 1 µs later
- c. Valid data: min. starting with interrupt edge, max. 8 µs later
- d. Data transmission time: min.  $600 \mu s$ , max. until the next interrupt

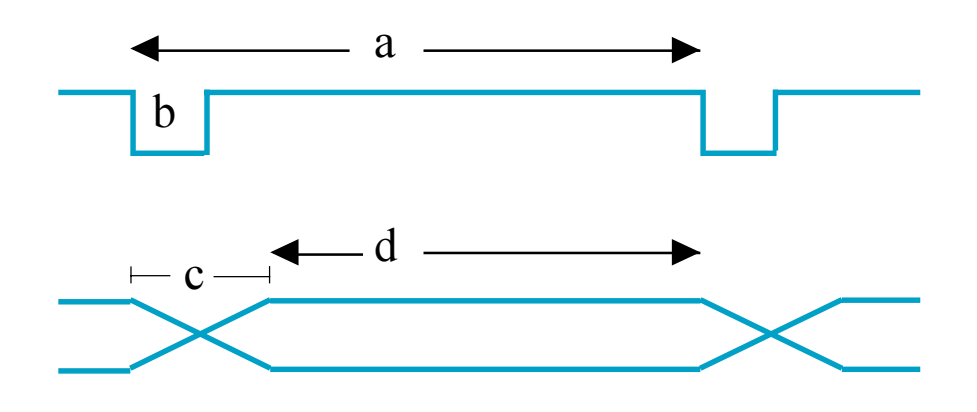

#### **Controlling KODAK EKTAPRO Slide Projectors via P-COM and IR iterfaces at same time**

In order to avoid any conflicts we **do not recommend** to send IR commands as long as the P-BUS in interface is taken, too. IR commands will only be accepted, if the projector has executed the commands sent via the P-Bus!

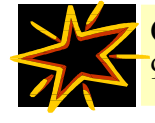

Combine **on no account** dissolve time commands (EKTAPRO 7010/7020, 9010/  $9020$ ) via IR remote together with P-Com commands (e.g. "slide forward")!

<span id="page-40-0"></span>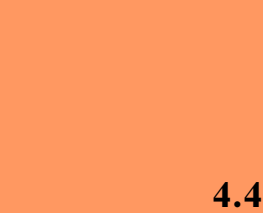

#### **4.4 Binary - Hex Table 0 -15**

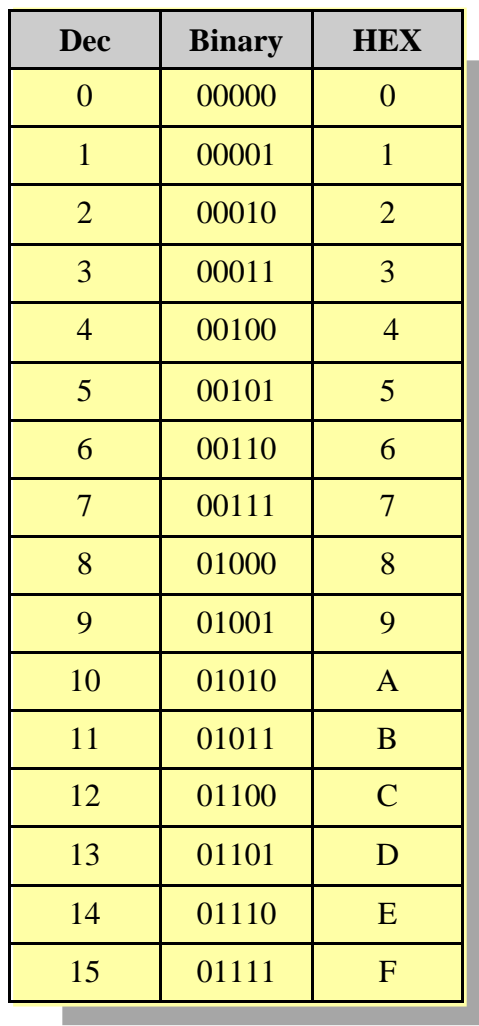

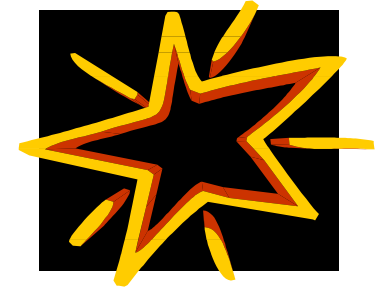

Information in this document is subject to change without notice. KODAK and EKTAPRO are registered trademarks.

© by Kodak AG 1992.

KODAK EKTAPRO P-Com Protocol is published by Kodak AG, PT CMS 70323 Stuttgart

Revised edition December 1999. Printed in Germany.